## **Identifying patients eligible for a Mental Health Treatment Plan**

Unknown macro: 'export-link'

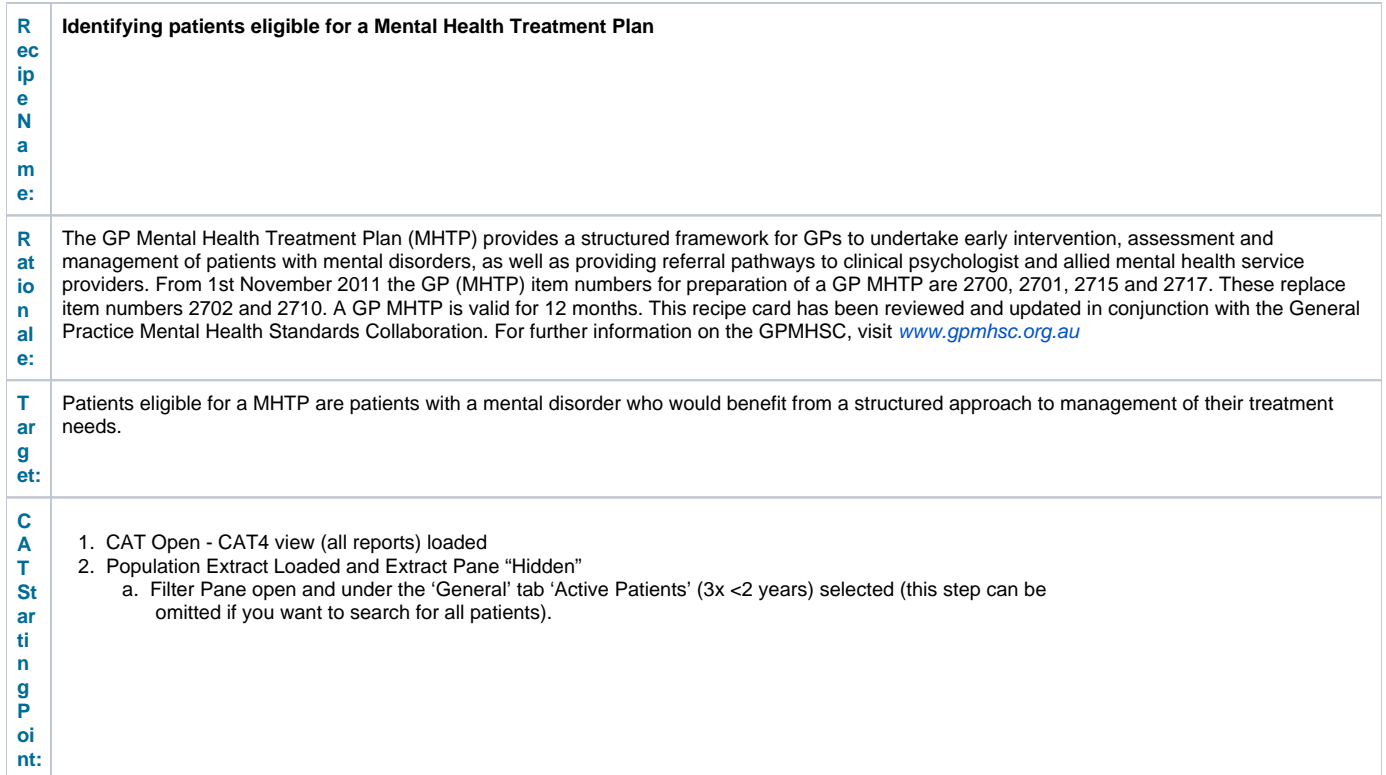

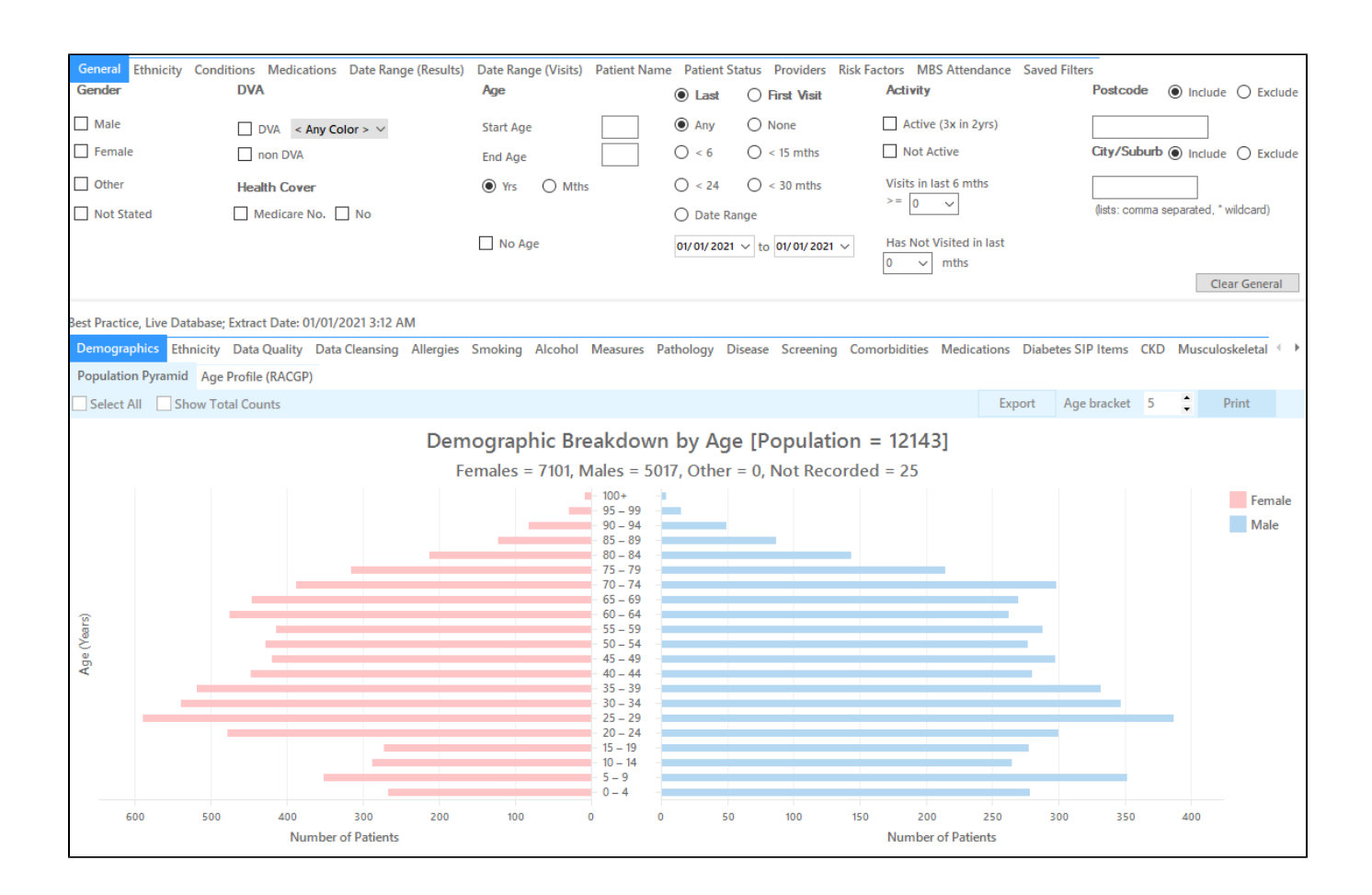

## **Filter Steps**

In "Conditions" Tab, under "Mental Health" category, select "Yes". This includes the conditions Anxiety, Depression, Schizophrenia and Bipolar.

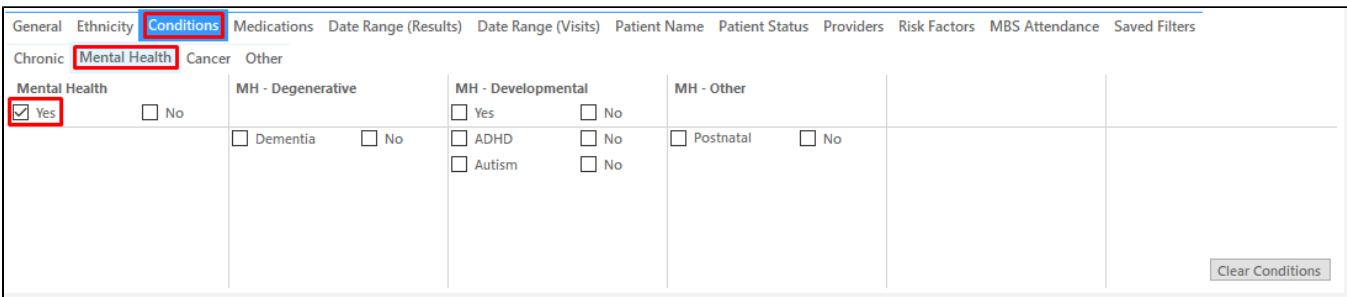

In the "Date Range (Results)" tab, click on the radio button next to '<= 12 mths' to select only results entered in the last 12 months. Please note that this filter affects MBS items and clinical results.

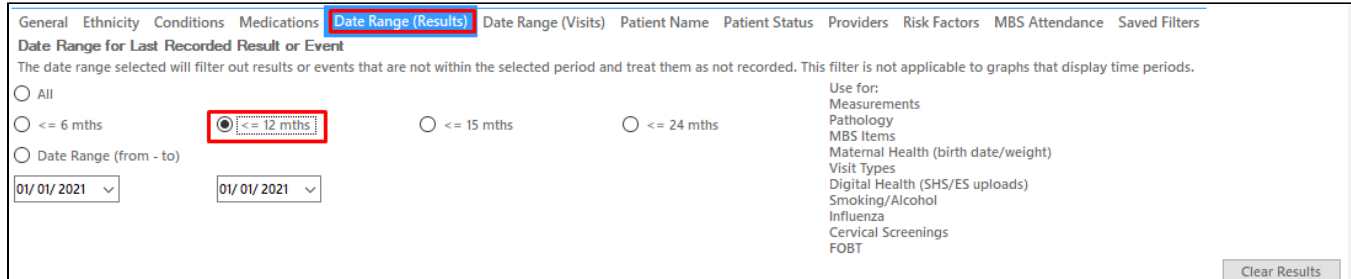

• Click 'Recalculate to apply the filter

## **Recipe Steps Reports**

- Hide Filters
- $\bullet$ Select the "MBS Items" tab
- $\bullet$ Select the "Not Recorded" tab
- $\bullet$ Click on the bar for "GP - MHTP" on the graph
- Click on Export to show the list of patients

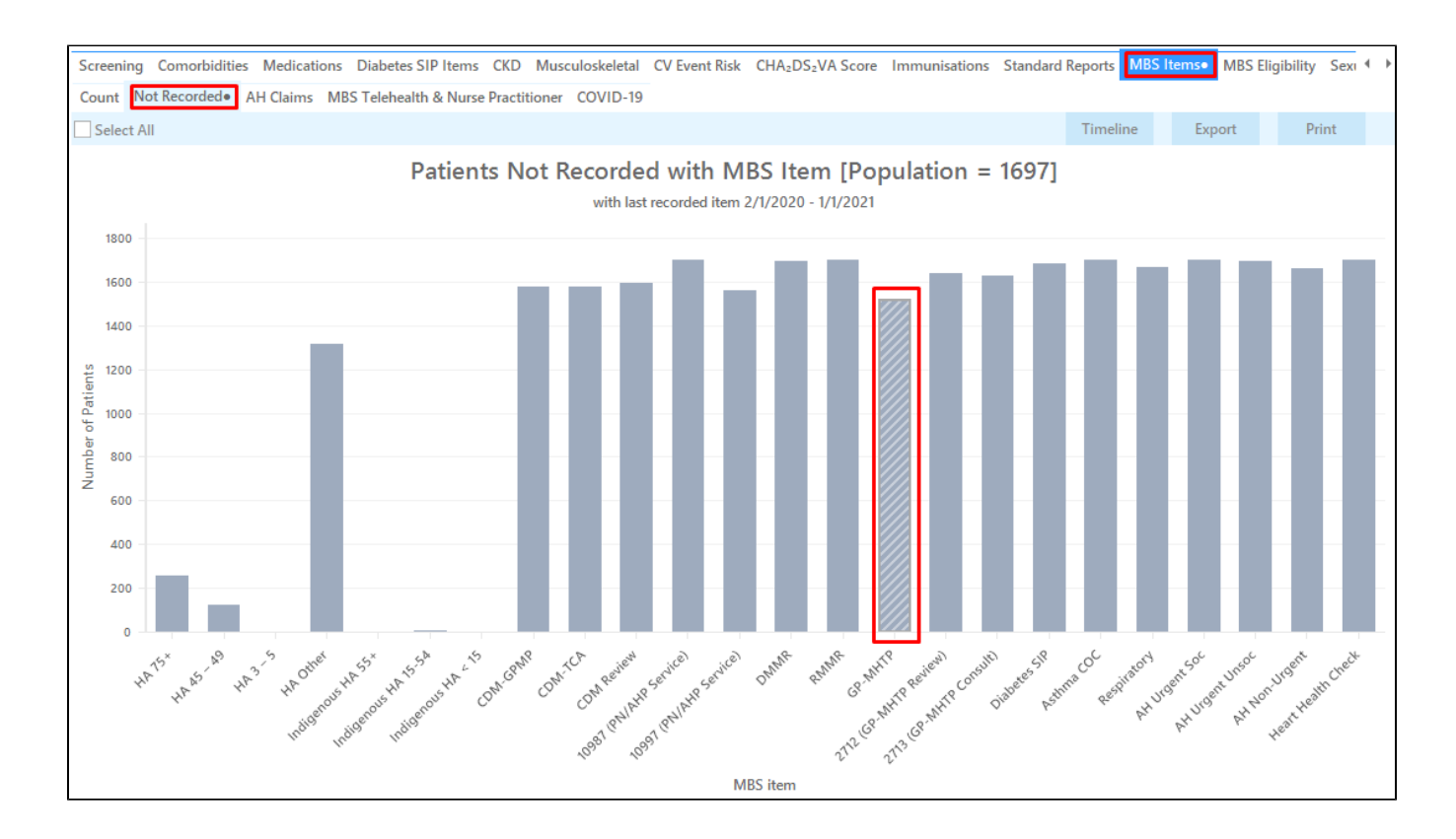

This report will provide the practice with a list of those patients who have a mental health condition and have not had a MHTP billed in the last 12 months. The last column of the report displays the date when the item or items were last billed.

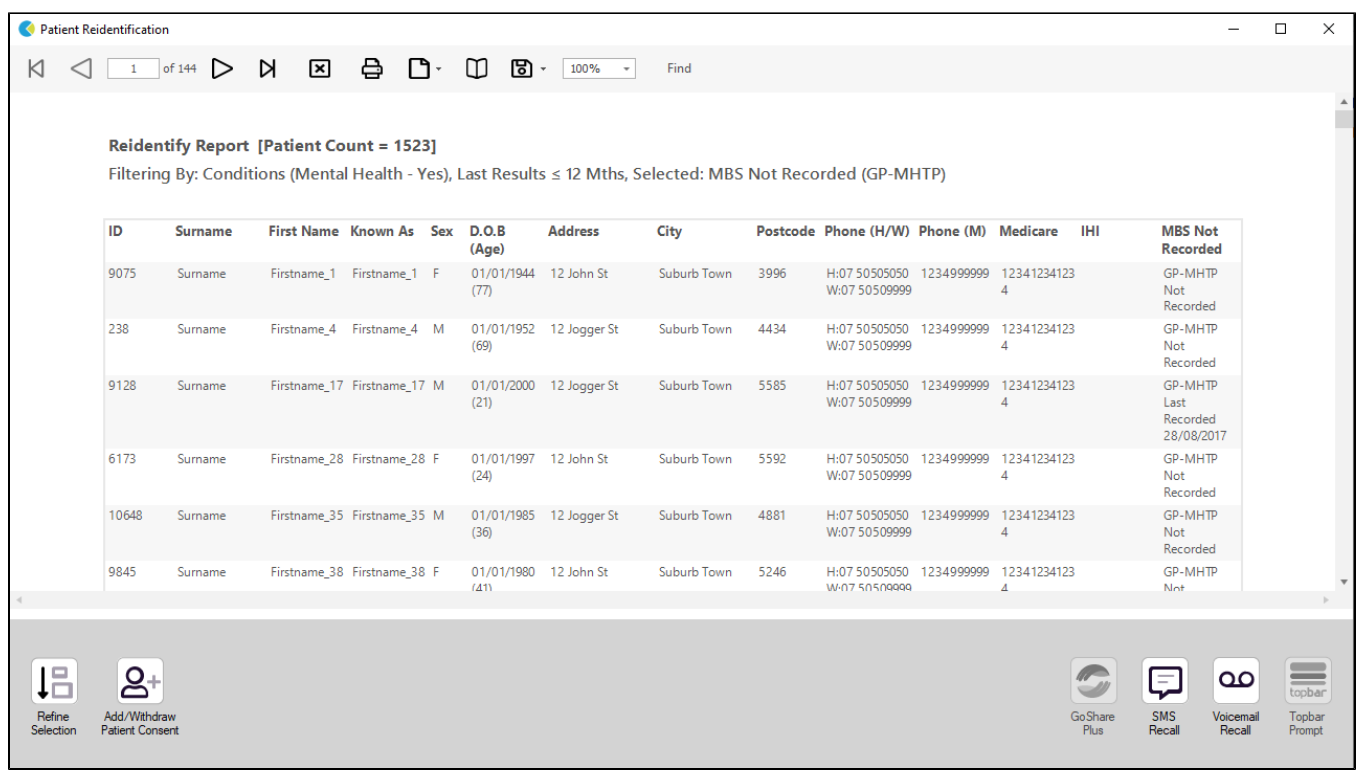

## **To Export Patient List to Microsoft Excel:**

1. Click on the "Export Icon" at the top of the Patient Reidentification window.

2. Click on "Excel"

- 3. Choose a file name and a location to save to (eg. Create a folder C:/ClinicalAudit/CAT Patient FollowUp)
- 4. Click "Save"

The steps above will produce a list of patients with contact details in MS Excel which can then be used to:

- 1. Go back through the individual patient records in the GP Clinical Desktop System (CDS) and update known records
- 2. Phone patients to update their record
- 3. Produce a mail merge to recall patients for follow up